# **QUICK START: MAMMOTH-2 TAPE DRIVE**

Use these instructions to get your Mammoth-2 (M2) tape drive up and running quickly. If you need additional information, refer to the *Exabyte Mammoth-2 Installation and Operation* manual on the CD-ROM included with the tape drive.

Your M2 tape drive has either a low-voltage differential (LVD) wide SCSCI interface, a high-voltage differential (HVD) wide SCSI interface, or a Fibre Channel interface.

The drive is available in two models: an internal model for installation into an enclosure or a tabletop model that can be placed on a flat surface.

## **1 | PREPARING FOR INSTALLATION**

**Quick Start Guide**

Make sure you have the required equipment, as described below.

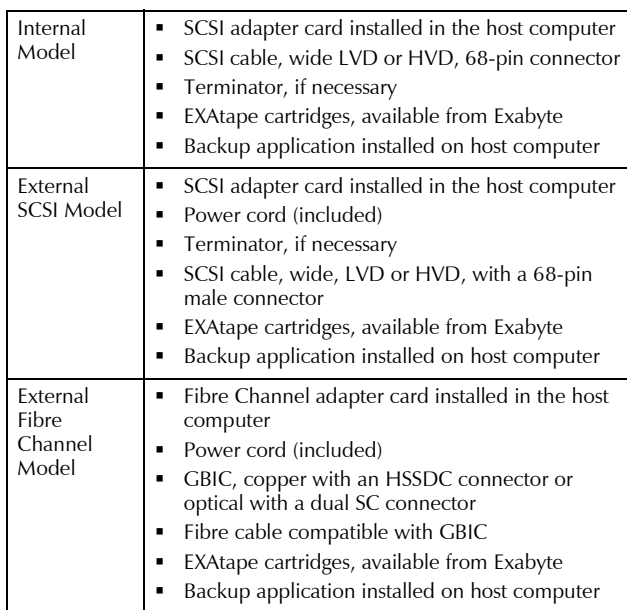

Before beginning the installation:

- Make sure the host bus adapter card (SCSI or Fibre Channel) in the host computer and the application software are compatible with the drive. Compatibility information is available from www.exabyte.com or from your software vendor's web site.
- Ensure that the work area is free from conditions that could cause electrostatic discharge (ESD). Discharge static electricity from your body by touching a known grounded surface, such as your computer's metal chassis.
- Power OFF the host computer and any peripheral devices on the SCSI bus or Fibre Channel loop.

### **2 | INSTALLING THE TAPE DRIVE**

The installation instructions depend on the model and configuration of your tape drive. If you need to determine which configuration you have, look at the tape drive's product ID label.

#### **INSTALLING THE INTERNAL MODEL**

When installing the internal model of the drive, refer to the following illustration for back-panel component locations.

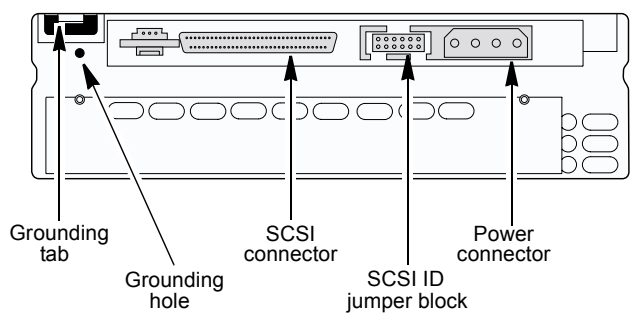

- 1. Remove the cover plate from the host computer's drive bay, according to the system manufacturer's instructions.
- 2. The SCSI ID is set at the factory to a number from 0 to 15. Set the SCSI ID by using flat-nosed pliers to position the jumpers for the desired ID, as shown below.

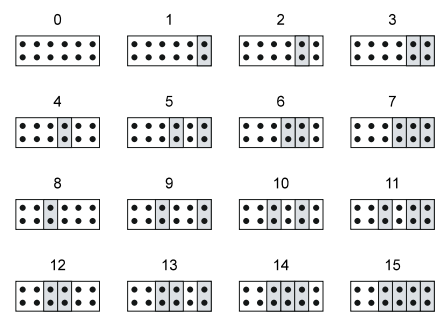

- 3. If desired, provide additional chassis grounding for the drive. Connect a grounding wire with a 1/4-inch female spade connector to the grounding tab; or, connect an M3 x 0.5 x 4mm machine screw to the grounding hole.
- 4. Slide the M2 drive into the drive bay, but do not install the mounting screws yet.
- 5. Connect the host computer's internal SCSI cable to the drive's SCSI connector, as shown below.
- 6. If the tape drive is the last device on the SCSI bus, terminate the drive by installing a terminator.
- 7. Connect the host's internal power cable to the drive's power connector, as shown below.

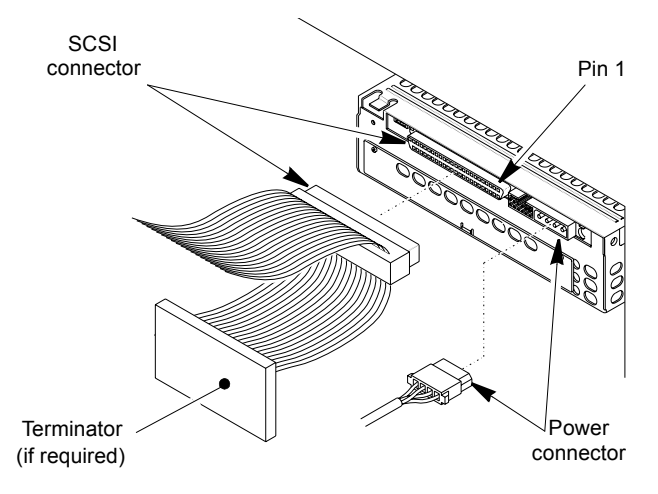

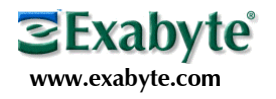

Copyright 2002. Exabyte , Exapak, VXA, and VXAtape are registered trademarks; M2, MammothTape, SmartClean, EZ17 and NetStorM are trademarks; People Working for You and SupportSuite are service marks of Exabyte Corp. All other product names are trademarks or registered trademarks of their respective owners.

P/N 1010067-000 **And And All And All And All And All And All And All And All And All And All And All And All And All And All And All And All And All And All And All And All And All And All And All And All And All And All A** 

8. Using *one* of the three sets of four mounting holes (A, B, or C) shown below, secure the drive with the screws provided.

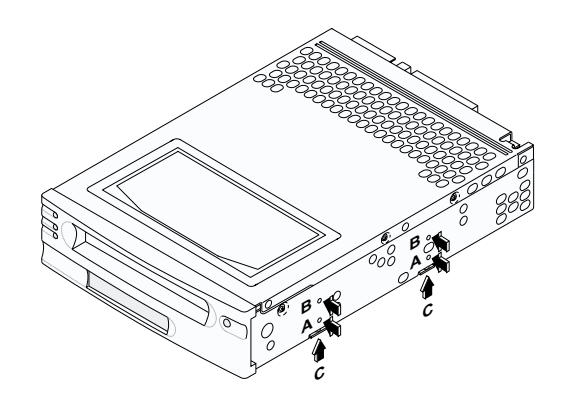

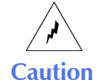

When mounting the drive, you must use only *one* set of holes (A, B, or C). Use only the screws provided with the drive.

#### **INSTALLING THE EXTERNAL SCSI MODEL**

When installing the external model of the drive, refer to the following illustration for the location of back-panel components.

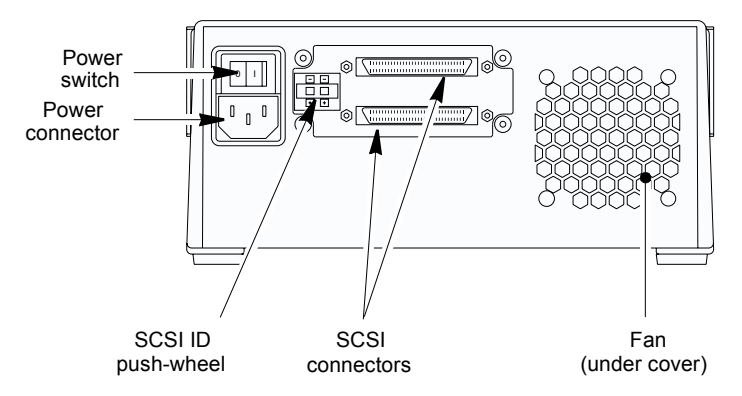

- 1. Set the SCSI ID by using the  $+$  and  $-$  tabs on the SCSI ID switch.
- 2. Connect a SCSI cable from the host computer to one of the SCSI connectors.
- 3. If the drive is at the end of the SCSI bus, install a terminator on the unused SCSI connector. If there is another device on the bus after the drive, make sure the last device is terminated.
- 4. Connect the power cord to the back of the drive.

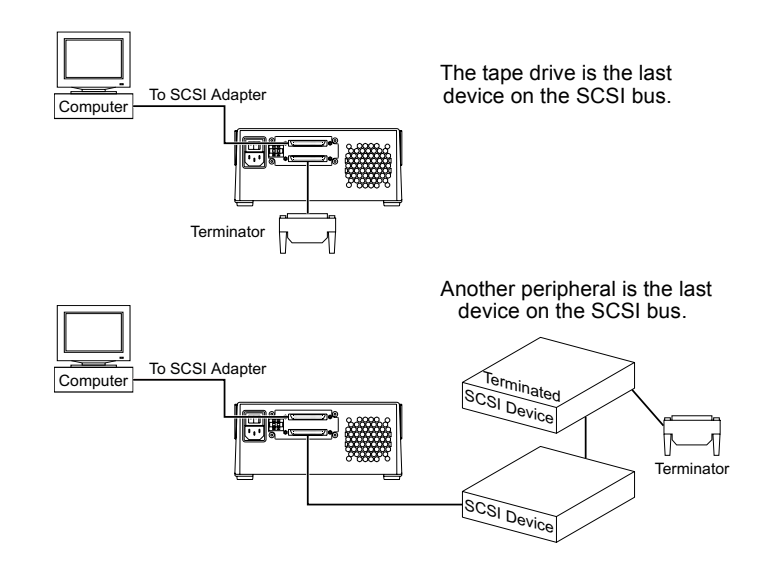

#### **INSTALLING THE EXTERNAL FIBRE CHANNEL MODEL**

When installing the external Fibre Channel model of the drive, refer to the following illustration for the location of back-panel components.

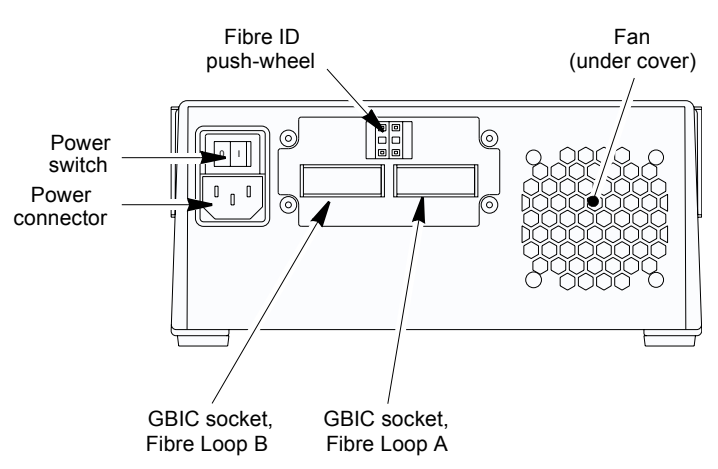

- 1. Use the Fibre ID push-wheel switch on the back of the tape drive to select the desired two-digit hexadecimal Fibre ID (from 00h to 7Fh). The factory default is 0Fh.
- 2. Install a GBIC in one or both of the Fibre Channel sockets on the back of the tape drive.
- **3.** Attach a Fibre Channel cable from the host or hub to one of the tape drive GBICs.
- 4. Connect the power cord to the back of the drive.
- **3 | POWERING ON AND TESTING THE DRIVE**
- 1. **For the internal model**: Power on the host computer. For the external model: Press the power switch on the back of the tape drive, then power on the host computer.

The tape drive performs its power-on self-test (POST), which takes about 13 seconds. When the tape drive is ready to accept a cartridge, the LEDs turn off and the LCD displays READY-NO TAPE.

#### **Front view (internal model)**

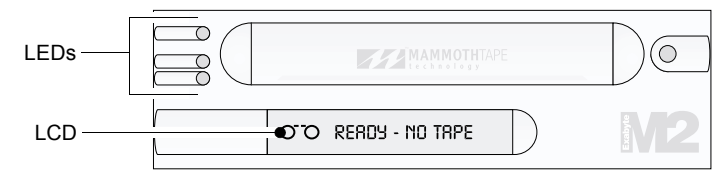

- 2. Insert a data cartridge in the drive door. The tape drive loads the tape in approximately 20 seconds. When the middle LED is on, the tape drive is ready for read and write operations.
- 3. Perform a small write and read operation by using your backup application.

Note: You may need to configure the drive to work with the host computer's operating system and backup software. Refer to the CD that accompanied your drive or go to www.exabyte.com for device drivers.

### **4 | ADDITIONAL INFORMATION**

- For information about operating the tape drive and specifications for the drive, refer to the *Mammoth-2 Installation and Operation* manual on the CD-ROM.
- Register your tape drive online at www.exabyte.com/register.
- If you need to speak with a Customer Service representative, contact Exabyte Technical Support at 1-800-445-7736.